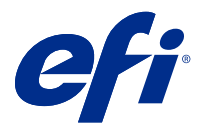

# Customer Release Notes Fiery Central, version 2.9.0.55

This document contains important information about this release. Be sure to provide this information to all users before proceeding with the installation.

This software release provides general fixes when printing to Fiery and non-Fiery printers.

Supported printers are listed at [http://www.efi.com/products/fiery-servers-and-software/fiery-workflow-suite/fiery](http://www.efi.com/products/fiery-servers-and-software/fiery-workflow-suite/fiery-central/supported-printers/)[central/supported-printers/](http://www.efi.com/products/fiery-servers-and-software/fiery-workflow-suite/fiery-central/supported-printers/).

# About this release

The following new features and improvements are included in Fiery Central version 2.9.0.55:

- **•** This patch can be installed on top of any of the Fiery Central versions from version 2.9.0.17 to version 2.9.0.54.
- **•** Fiery Central 2.9.0.55 supports Pad printing. This feature is available under the Finishing tab of the Job Properties window.
- **•** Fiery Central 2.9.0.55 supports FedEx licensing and a configurable proxy server for FedEx.
- **•** Various issues from Fiery Central 2.9.0.41 are fixed to enhance the stability of Fiery Central 2.9.0.55.

# New Feature

# **Pad printing**

With Pad printing, you can print a job as a pad and print multiple pads. Pad is a collection of a single or multiple page job with multiple copies. You can also add a back cover to each pad and specify the number of copies you want for each pad.

Pad printing is on the Finishing tab of the Job Properties window.

When you enable Pad printing, the following options are available:

- **•** Job copies per pad sets the number of copies of the selected job to include in each pad. By default, the value is set to 1. You can select a value from 1-999.
- **•** Add pad back cover adds a back cover to each pad.
- **•** Pad back cover source adds an input tray for the back cover.

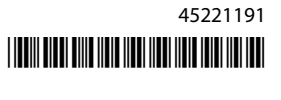

**Note:** From Fiery Central, Pad printing is supported only on Konica Minolta printers 1250 and later.

# Fixed issues

### **Issues fixed in this release**

- **•** When a job is sent to a Océ printer group, multi-punching and page insert functions would not work as expected. This issue has been resolved.
- **•** The Job Properties window of jobs that are cancelled from printer would stop responding. This issue has been resolved.
- **•** You can now insert a maximum of 99 pages sequentially at one specific location (before first page or after last page) from the PFU trays using Fiery Central.
- **•** The feed direction of a job with SRA4 page size is now retained.
- **•** Printing booklets with a Perfect binder finisher works as expected.

# Installation

#### **Update Fiery Central by using System Updates**

- **1** Select Start > All Programs > Fiery Central > System Updates.
- **2** Click Check Now to check for available updates.
- **3** Select the Fiery Central v2.9.0.55 Update in the list, click Install, and then follow the on-screen instructions.
- **4** Reboot the system after the update is completed.

#### **Update Fiery Central by using the Fiery Download Center**

- **1** Go to <http://www.efi.com/support-and-downloads/downloads/>.
- **2** Click the Fiery Drivers and Utilities link.
- **3** Enter your registration information and click Submit.
- **4** Click the Application Software and Tools tab in the Download Center.
- **5** Select Fiery Central from the Select Software list, select Fiery Central v2.9 from the Select Version list, and click Find.
- **6** Locate EFIFieryCentral2.9.0.55Update.zip in the list of results and click Download.
- **7** Click Accept to agree to the terms of the license agreement.
- **8** Extract and save the contents of the ZIP file to a location on the Fiery Central server.
- **9** Double-click the EFIFieryCentral2.9.0.55Update.exe and follow the on-screen instructions.

# Download and sign Fiery Central Driver

- **1** Start your Internet or intranet browser and type the DNS name or IP address of the Fiery server.
- **2** Expand Software Downloads.
- **3** Click the Printer Drivers link under the Windows tab.

If a dialog box prompts you to open the file or save it to disk, save it to disk.

- **4** Browse to the location where you want to save the PRNTDRV.zip file and click Save.
- **5** Share the PRNTDRV.zip file with EFI Fiery Central technical support through the FTP server, Microsoft OneDrive, or Dropbox to have the Fiery Central Driver signed.

Windows 10 has a security check feature that requires you to have the PRNTDRV.zip file signed by EFI Fiery Central technical support before the Fiery Central Driver can be installed on a Windows 10 client computer.

# Known issues

# **Color tab in Command WorkStation Job Properties displays blank options with Printer Default settings**

When you select Printer Default in the Job Properties window of Command WorkStation, a few options in the Color tab appear blank.

**Note:** Selection of the Printer Default setting is irrelevant for Fiery Central.

# **Cannot define cover pages for color split jobs**

When you insert front and back covers for a color split job, the pages may not be inserted.

# **Job not rerouted from Fiery to non-Fiery printers**

When you send a job to a Fiery printer that does not have paper in the paper tray, the job is not rerouted to a non-Fiery printer.

# **Fiery Driver does not install on Mac OS computers**

Fiery Drivers cannot be installed on a Mac OS client computer.

# **Fiery Central Driver WHQL certification**

Fiery Central printer drivers are not WHQL certified.

# **Fiery System Restore is not supported**

Fiery Central does not support Fiery System Restore.

#### **Configure features do not work as expected**

Fiery Central does not support some of the features under WebTools > Configure. For more details, contact EFI Fiery Central technical support.

# **Specialty Color tab is missing from printer driver and Command WorkStation Job Properties**

Fiery Central does not support the Specialty Color feature on Fiery-driven Ricoh printers.

# **Slip sheet functionality not supported on Ricoh printers**

Fiery Central does not support the Fiery transparency slip sheet functionality on Fiery-driven Ricoh printers.

# **Color Split with Inline Merge for Perfect bind jobs**

Color Split with Inline Merge for Perfect bind jobs is not supported on the Canon and Océ VarioPRINT DP 135/120/110 printers.

# **Mixed media for Perfect bind jobs**

Mixed media for Perfect bind jobs is not supported on the Canon and Océ VarioPRINT DP 135/120/110 printers.

# **Invalid finishing scenarios are not constrained for Canon and Océ VarioPRINT DP printers**

Invalid finishing scenarios are not constrained for the Canon and Océ VarioPRINT DP 135/120/110 printers. For example, if you select an unsupported finishing option for a page size, such as a Landscape Tabloid job with 2- Top staple or punch, the job may print without the requested finishing option(s) or the printer could become unstable.

# **Color Split Booklet Maker jobs**

Fiery Central supports only automatic color splitting for a color split Booklet Maker job from Command WorkStation Job Properties, Fiery Central Driver, and Fiery Hot Folders.

If you want to create a color split booklet and have control over which pages are sent to the color or black-and-white printer, then use Fiery Impose to build the booklet and leverage the Use printer type option for setting covers, sheets, as well as other options to print on color or black-and-white printers.

The color split methods are as follows:

- **•** Automatic color split lets Fiery Central parse the PDF file to determine the pages that are color and black-andwhite, and then sends the color pages to the color printer, and the black-and-white pages to the black-and-white printer automatically.
- **•** Manual color split allows you to specify the pages in the document that should be printed on a color printer and those that should be printed on a black-and-white printer.

#### **Fiery Central software installation directory**

The Fiery Central software must be installed on the \efi directory, otherwise the Fiery Central server may be prevented from fully starting up.

# **Chapter definitions are ignored for color split jobs**

For color split jobs, chapter definitions are ignored when they are applied to merged color sheets on the black-andwhite printer.

# **Setup confirmation dialog box shows text truncated**

The Setup confirmation dialog box is localized, but some text appears truncated.

#### **Import VDP files with global path search**

VDP files with global path search cannot be imported into Fiery Central.

#### **Océ Prisma Sync error messages**

Océ Prisma Sync error messages appear only in English on the FieryBar for French, Italian, German, and Spanish language versions of Fiery Central.

# **Print a job with Server Presets**

With certain printer configurations, a server preset may be configured to print to all printers in a printer group but an error is displayed when an option is not available. In these cases, please modify the server preset by setting the options on the Image and Color tabs to Printer's default.

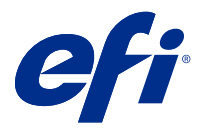

# Notes de mise à jour client : Fiery Central, version 2.9.0.55

Le présent document contient des informations importantes concernant cette version. Distribuez-le à tous les utilisateurs avant de procéder à l'installation.

Cette version du logiciel contient des correctifs généraux pour l'impression sur imprimantes Fiery et non-Fiery.

Les imprimantes prises en charge sont répertoriées sur [http://www.efi.com/products/fiery-servers-and-software/](http://www.efi.com/products/fiery-servers-and-software/fiery-workflow-suite/fiery-central/supported-printers/) [fiery-workflow-suite/fiery-central/supported-printers/](http://www.efi.com/products/fiery-servers-and-software/fiery-workflow-suite/fiery-central/supported-printers/).

# À propos de cette version

La version 2.9.0.55 de Fiery Central présente les fonctionnalités et améliorations suivantes :

- **•** Ce correctif peut être installé sur n'importe quelle version de Fiery Central, de la version 2.9.0.17 à la version 2.9.0.54.
- **•** Fiery Central 2.9.0.55 prend en charge l'impression bloc-notes. Cette fonctionnalité est disponible sous l'onglet Finition de la fenêtre Propriétés de la tâche.
- **•** Fiery Central 2.9.0.55 prend en charge les licences FedEx et un serveur proxy configurable pour FedEx.
- **•** Plusieurs problèmes liés à Fiery Central 2.9.0.41 ont été corrigés pour améliorer la stabilité de Fiery Central 2.9.0.55.

# Nouvelle fonctionnalité

#### **Impression bloc-notes**

Avec l'impression bloc-notes, vous pouvez imprimer une tâche comme un bloc-notes et imprimer plusieurs blocsnotes. Un bloc-notes est une tâche contenant une ou plusieurs pages imprimées en plusieurs exemplaires. Vous pouvez également ajouter une couverture de dessous à chaque bloc-notes et spécifier le nombre de copies que vous souhaitez pour chacun d'entre eux.

L'impression bloc-notes figure sur l'onglet Finition de la fenêtre Propriétés de la tâche.

Lorsque vous activez l'impression bloc-notes, les options suivantes sont disponibles :

- **•** Copies de tâche par bloc-notes : définit le nombre de copies de la tâche sélectionnée à inclure dans chaque blocnotes. Par défaut, la valeur est définie sur 1. Vous pouvez sélectionner une valeur de 1 à 999.
- **•** Ajouter couverture de dessous : ajoute une couverture de dessous à chaque bloc-notes.
- **•** Source de la couverture de dessous du bloc-notes : ajoute un bac d'entrée pour la couverture de dessous.

**Remarque :** À partir de Fiery Central, l'impression bloc-notes est prise en charge uniquement sur les imprimantes Konica Minolta 1250 et versions ultérieures.

# Problèmes résolus

#### **Problèmes résolus dans cette version**

- **•** Lorsqu'une tâche était envoyée à un groupe d'imprimantes Océ, les fonctions de multi-perforations et d'insertion de pages ne fonctionnaient pas comme prévu. Ce problème a été résolu.
- **•** La fenêtre Propriétés de la tâche des tâches annulées à partir de l'imprimante cessait de répondre. Ce problème a été résolu.
- **•** Vous pouvez maintenant insérer un maximum de 99 pages séquentiellement à un endroit spécifique (avant la première page ou après la dernière page) à partir des bacs PFU en utilisant Fiery Central.
- **•** Le sens d'alimentation d'une tâche avec le format de page SRA4 est maintenant conservé.
- **•** L'impression de brochures avec un module de finition thermorelieur fonctionne comme prévu.

# Installation

#### **Mise à jour de Fiery Central à l'aide des Mises à jour système**

- **1** Sélectionnez Démarrer > Tous les programmes > Fiery Central > Mises à jour système.
- **2** Cliquez sur Rechercher maintenant pour rechercher les mises à jour disponibles.
- **3** Sélectionnez Fiery Central v2.9.0.55 Update dans la liste, cliquez sur Installer et suivez les instructions à l'écran.
- **4** Réinitialisez le système une fois la mise à jour terminée.

#### **Mise à jour de Fiery Central à l'aide du centre de téléchargement de Fiery**

- **1** Rendez-vous sur la page <http://www.efi.com/support-and-downloads/downloads/>.
- **2** Cliquez sur le lien Pilotes Fiery et utilitaires.
- **3** Saisissez vos coordonnées et cliquez sur Envoyer.
- **4** Dans le centre de téléchargement, cliquez sur l'onglet Applications et outils.
- **5** Sélectionnez Fiery Central dans la liste de Sélection des logiciels, Fiery Central v2.9 dans la liste de Sélection des versions et cliquez sur Rechercher.
- **6** Sélectionnez le fichier EFIFieryCentral2.9.0.55Update.zip dans la liste des résultats et cliquez sur Télécharger.
- **7** Cliquez sur Accepter pour accepter les termes du contrat de licence.
- **8** Extrayez le contenu du fichier ZIP et enregistrez-le dans un emplacement sur le serveur Fiery Central.
- **9** Double-cliquez sur EFIFieryCentral2.9.0.55Update.exe et suivez les instructions qui s'affichent à l'écran.

# Téléchargez et signez Fiery Central Driver

- **1** Ouvrez votre navigateur Internet ou intranet, puis saisissez le nom DNS ou l'adresse IP du Fiery server.
- **2** Développez Téléchargements de logiciels.
- **3** Cliquez sur le lien Pilotes d'imprimante sous l'onglet Windows.

Si une boîte de dialogue vous invite à ouvrir le fichier ou à l'enregistrer sur le disque, choisissez l'enregistrement sur disque.

- **4** Accédez à l'emplacement où vous souhaitez enregistrer le fichier PRNTDRV.zip , puis cliquez sur Enregistrer.
- **5** Partagez le fichier PRNTDRV.zip avec le support technique EFI Fiery Central via le serveur FTP, Microsoft OneDrive ou Dropbox afin de faire signer le Fiery Central Driver.

Windows 10 inclut une fonction de vérification de sécurité qui vous oblige à faire signer le fichier PRNTDRV.zip par le support technique EFI Fiery Central avant de pouvoir installer le Fiery Central Driver sur un client Windows 10.

# Problèmes identifiés

# **Onglet Couleur dans Command WorkStation Propriétés de la tâche affiche des options vides avec les paramètres Valeurs par défaut imprimante**

Lorsque vous sélectionnez Valeurs par défaut imprimante dans la fenêtre Propriétés de la tâche deCommand WorkStation, plusieurs options de l'onglet Couleur apparaissent vides.

**Remarque :** La sélection du paramètre Valeurs par défaut imprimante n'est pas pertinente pour Fiery Central.

# **Impossible de définir des pages de couverture pour les tâches avec séparation des couleurs**

Lorsque vous insérez des couvertures de dessus et de dessous pour une tâche avec séparation des couleurs, les pages peuvent ne pas être insérées.

# **Tâche non réacheminée depuis Fiery vers des imprimantes non-Fiery**

Lorsque vous envoyez une tâche vers une imprimante Fiery qui ne comporte pas de papier dans le bac papier, la tâche n'est pas réacheminée vers une imprimante non-Fiery.

#### **Le pilote Fiery ne s'installe pas sur les ordinateurs Mac OS**

Les pilotes Fiery ne peuvent pas être installés sur un ordinateur client Mac OS.

#### **Certification WHQL Fiery Central Driver**

Les pilotes d'imprimante Fiery Central ne sont pas certifiés WHQL.

#### **La fonction Restauration système Fiery n'est pas prise en charge**

Fiery Centralne prend pas en charge la fonction Restauration système Fiery.

#### **Les fonctionnalités Configure présentent un comportement inattendu**

Fiery Central ne prend pas en charge certaines fonctionnalités sous WebTools > Configurer.

Pour plus d'informations, contactez l'assistance technique Fiery Central d'EFI.

# **L'onglet Couleur spéciale est absent de la fenêtre Propriétés de la tâche du pilote d'imprimante et de la Command WorkStation.**

Fiery Central ne prend pas en charge la fonction Couleur spéciale sur les imprimantes Ricoh pilotées par Fiery.

#### **Fonctionnalité d'intercalaires non prise en charge sur les imprimantes Ricoh**

Fiery Central ne prend pas en charge la fonctionnalité d'intercalaires transparents de Fiery sur les imprimantes Ricoh pilotées par Fiery.

#### **Fractionnement des pages couleur et noir et blanc avec fusion en ligne pour les tâches de dos carré collé**

L'option Fractionnement des pages couleur et noir et blanc avec fusion en ligne pour les tâches de dos carré collé n'est pas prise en charge sur les imprimantes Canon et Océ VarioPRINT DP 135/120/110.

#### **Supports mixtes pour les tâches de dos carré collé**

L'option Supports mixtes pour les tâches de dos carré collé n'est pas prise en charge sur les imprimantes Canon et Océ VarioPRINT DP 135/120/110.

#### **Les scénarios de finition incorrects ne sont pas limités pour les imprimantes Canon et Océ VarioPRINT DP**

Les scénarios de finition incorrects ne sont pas limités pour les imprimantes Canon et Océ VarioPRINT DP 135/120/110. Par exemple, si vous sélectionnez une option de finition non prise en charge pour un format de page, notamment une tâche au format Tabloïd Paysage avec 2 agrafes ou perforations en haut, la tâche risque de s'imprimer sans les options de finition sélectionnées ou l'imprimante peut devenir instable.

#### **Création de brochures avec fractionnement des pages couleur et noir et blanc**

Fiery Central ne prend en charge, pour la Création de brochures, que le fractionnement automatique des pages couleur et noir et blanc à partir des Propriétés de la tâche de Command WorkStation, Fiery Central Driver et Fiery Hot Folders.

Pour créer une brochure avec fractionnement des pages couleur et noir et blanc, tout en gardant la maîtrise du choix de l'imprimante couleur ou noir et blanc pour les pages, utilisez Fiery Impose et servez-vous de l'option Utiliser le type d'imprimante afin de définir l'impression des couvertures, feuilles et autres options.

Les méthodes de fractionnement des pages couleur et noir et blanc sont les suivantes :

- **•** Avec le fractionnement automatique, Fiery Central analyse le fichier PDF afin de distinguer les pages en couleur et celles en noir et blanc, puis les envoie automatiquement à l'imprimante concernée.
- **•** Avec le fractionnement manuel, vous avez la possibilité d'indiquer les pages à imprimer sur une imprimante couleur et celles à imprimer sur une imprimante noir et blanc.

#### **Dossier d'installation du logiciel Fiery Central**

Le logiciel Fiery Central doit être installé sur le dossier \efi, sinon Fiery Central server risque de ne pas démarrer complètement.

# **Les définitions de chapitres sont ignorées pour les tâches avec fractionnement des pages couleur et noir et blanc**

Dans les tâches avec fractionnement des pages couleur et noir et blanc, les définitions de chapitres sont ignorées lorsqu'elles sont appliquées aux pages couleurs fusionnées sur l'imprimante en noir et blanc.

#### **La boîte de dialogue de confirmation de la configuration affiche le texte tronqué**

La boîte de dialogue de confirmation de la configuration est localisée, mais une partie du texte est tronquée.

#### **Importation de fichiers VDP avec la recherche globale par chemin**

Les fichiers VDP avec la recherche globale par chemin ne peuvent pas être importés dans Fiery Central.

#### **Messages d'erreur Océ PRISMAsync**

Les messages d'erreur Océ PRISMAsync ne s'affichent qu'en anglais sur la FieryBar des versions française, italienne, allemande et espagnole de Fiery Central.

#### **Imprimer une tâche comportant des préréglages de serveur**

Sur certaines configurations d'imprimante, il arrive qu'un préréglage de serveur permettant d'imprimer sur toutes les imprimantes d'un groupe d'imprimantes soit défini, mais qu'une erreur s'affiche lorsqu'une option n'est pas

disponible. Dans ce cas, modifiez le préréglage du serveur en réglant les options des onglets Image et Couleur sur Imprimante par défaut.

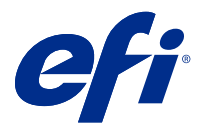

# Note di release per l'utente Fiery Central, versione 2.9.0.55

Questo documento contiene importanti informazioni su questa release. Distribuire una copia di questo documento a tutti gli utenti prima di procedere con l'installazione.

Questa release del software risolve alcuni problemi di carattere generale relativi alla stampa su Fiery e a stampanti non Fiery.

L'elenco delle stampanti supportate è disponibile all'indirizzo [http://www.efi.com/products/fiery-servers-and](http://www.efi.com/products/fiery-servers-and-software/fiery-workflow-suite/fiery-central/supported-printers/)[software/fiery-workflow-suite/fiery-central/supported-printers/](http://www.efi.com/products/fiery-servers-and-software/fiery-workflow-suite/fiery-central/supported-printers/).

# Informazioni su questa release

Sono stati inclusi i seguenti miglioramenti e funzionalità nella versione 2.9.0.55di Fiery Central:

- **•** Questa patch può essere installata su qualsiasi versione di Fiery Central, dalla versione 2.9.0.17 alla versione 2.9.0.54.
- **•** Fiery Central 2.9.0.55 supporta la stampa di blocchi. Questa funzionalità è disponibile nella scheda Finitura della finestra Proprietà del lavoro.
- **•** Fiery Central 2.9.0.55 supporta le licenze FedEx e un server proxy configurabile per FedEx.
- **•** Vari problemi di Fiery Central 2.9.0.41 sono stati risolti per migliorare la stabilità di Fiery Central 2.9.0.55.

# Nuova funzionalità

# **Stampa blocco**

Usando la funzione Stampa blocco, è possibile stampare un lavoro come blocco e stampare più blocchi. Un blocco è una raccolta di lavori di una o più pagine in più copie. È inoltre possibile aggiungere una copertina posteriore a ogni blocco e specificare il numero di copie desiderate per ogni blocco.

La funzione Stampa blocco si trova nella scheda Finitura della finestra Proprietà del lavoro.

Quando si abilita Stampa blocco, sono disponibili le seguenti opzioni:

- **•** Copie lavoro per blocco: imposta il numero di copie del lavoro selezionato da includere in ogni blocco. Per impostazione predefinita, il valore è impostato su 1. È possibile selezionare un valore da 1 a 999.
- **•** Aggiungi copertina post. blocco: aggiunge una copertina posteriore a ciascun blocco.
- **•** Origine copertina post. blocco: aggiunge un cassetto di alimentazione per la copertina posteriore.

**Nota:** Fiery Central supporta la stampa di blocchi solo sulle stampanti Konica Minolta 1250 e versioni successive.

# Problemi risolti

#### **Problemi risolti in questa versione**

- **•** Quando un lavoro viene inviato a un gruppo di stampanti Océ, le funzioni di perforazione multipla e inserimento pagine non venivano eseguite come previsto. Questo problema è stato risolto.
- **•** La finestra Proprietà del lavoro dei lavori annullati dalla stampante smetteva di rispondere. Questo problema è stato risolto.
- **•** È ora possibile inserire un massimo di 99 pagine in sequenza in una posizione specifica (prima della prima pagina o dopo l'ultima pagina) dai cassetti PFU utilizzando Fiery Central.
- **•** La direzione di alimentazione di un lavoro con dimensioni della pagina SRA4 viene ora mantenuta.
- **•** La stampa di booklet con l'unità di finitura brossuratrice funziona come previsto.

# Installazione

#### **Aggiornare Fiery Central utilizzando System Update**

- **1** Selezionare Start > Tutti i programmi > Fiery Central > Fiery.
- **2** Fare clic su Verifica ora per controllare la disponibilità di nuovi aggiornamenti.
- **3** Dalla lista, selezionare Fiery Central v2.9.0.55 Update, fare clic su Installa e poi seguire le istruzioni visualizzate sullo schermo.
- **4** Una volta completato l'aggiornamento, riavviare il sistema.

# **Aggiornare Fiery Central scaricando la nuova versione da Fiery Download Center**

- **1** Andare all'indirizzo [http://www.efi.com/support-and-downloads/downloads/.](http://www.efi.com/support-and-downloads/downloads/)
- **2** Fare clic sul collegamento Driver e programmi di utilità Fiery.
- **3** Immettere le informazioni di registrazione e fare clic su Invia.
- **4** Fare clic sulla scheda Software applicativo e strumenti in Download Center.
- **5** Selezionare Fiery Central dall'elenco Seleziona software, quindi selezionare Fiery Central versione 2.9 dall'elenco Seleziona versione e fare clic su Trova.
- **6** Individuare EFIFieryCentral2.9.0.55Update.zip nell'elenco dei risultati e fare clic su Scarica.
- **7** Fare clic su Accetto per accettare i termini del contratto di licenza.
- **8** Estrarre e salvare il contenuto del file ZIP in un percorso sul server Fiery Central.
- **9** Fare doppio clic sull'icona EFIFieryCentral2.9.0.55Update.exe e seguire le istruzioni visualizzate sullo schermo.

# Scaricare e firmare Fiery Central Driver

- **1** Avviare il browser Internet o Intranet e immettere il nome DNS o l'indirizzo IP di Fiery server.
- **2** Espandere Download di prodotti software.
- **3** Fare clic sul collegamento Driver di stampa nella scheda Windows.

Se appare una finestra di dialogo in cui si chiede di aprire il file o di salvarlo su disco, effettuare quest'ultima operazione.

- **4** Accedere al percorso in cui si desidera salvare il file PRNTDRV.EXE e fare clic su Salva.
- **5** Condividere il file PRNTDRV.zip con il supporto tecnico di EFI Fiery Central tramite il server FTP, Microsoft OneDrive o Dropbox per avere la versione firmata di Fiery Central Driver.

Windows 10 dispone di una funzionalità di controllo della sicurezza che richiede di disporre del file PRNTDRV.zip firmato dal supporto tecnico di EFI Fiery Central prima che Fiery Central Driver possa essere installato su un computer client con Windows 10.

# Problemi noti

# **Scheda Colore in Command WorkStation Proprietà del lavoro visualizza le opzioni vuote con le impostazioni predefinite della stampante**

Quando si seleziona Stampante predefinita nella finestra Proprietà del lavoro di Command WorkStation, alcune opzioni della scheda Colore appaiono vuote.

**Nota:** La selezione dell'impostazione Stampante predefinita è irrilevante per Fiery Central.

#### **Non è possibile definire le pagine di copertina per i lavori con divisione del colore**

Quando si inserisce la copertina anteriore e quella posteriore per un lavoro con divisione del colore, le pagine potrebbero non essere inserite.

# **Lavoro non reindirizzato da Fiery a stampanti non Fiery**

Quando si invia un lavoro a una stampante Fiery che non dispone di carta nel cassetto, il lavoro non viene reindirizzato a una stampante non Fiery.

#### **Fiery Driver non viene installato su computer Mac OS**

Fiery Driver non può essere installato su un computer client Mac OS.

#### **Certificazione WHQL di Fiery Central Driver**

I driver di stampa di Fiery Central non sono certificati WHQL.

#### **Ripristino sistema Fiery non è supportato**

Fiery Central non supporta Ripristino sistema Fiery.

#### **Le funzionalità di Configure non funzionano nel modo previsto**

Fiery Central non supporta alcune delle funzionalità disponibili in WebTools > Configure.

Per ulteriori informazioni, contattare il supporto tecnico di EFI Fiery Central.

# **La scheda Colori speciali manca dal driver della stampante e da Proprietà lavoro di Command WorkStation**

Fiery Central non supporta la funzione Colori speciali su stampanti Ricoh basate su Fiery.

#### **Funzionalità del foglio di separazione non supportata sulle stampanti Ricoh**

Fiery Central non supporta la funzionalità del foglio di separazione trasparente di Fiery sulle stampanti Ricoh basate su Fiery.

#### **Funzione Dividi colore con Fusione automatica per i lavori di rilegatura in brossura**

La funzione Dividi colore con Fusione automatica per i lavori di rilegatura in brossura non è supportata dalle stampanti Canon e Océ VarioPRINT DP 135/120/110.

#### **Supporti misti per i lavori di rilegatura in brossura**

La funzione Supporti misti per i lavori di rilegatura in brossura non è supportata dalle stampanti Canon e Océ VarioPRINT DP 135/120/110.

#### **Gli scenari di finitura non validi non si limitano alle stampanti Canon e Océ VarioPRINT DP**

Gli scenari di finitura non validi non si limitano alle stampanti Canon e Océ VarioPRINT DP 135/120/110. Ad esempio, se si seleziona un'opzione di finitura non supportata per il formato pagina, come un lavoro formato Tabloid orizzontale con graffatura o perforazione con 2 punti in alto, il lavoro potrebbe essere stampato senza le opzioni di finitura richieste o la stampante potrebbe divenire instabile.

### **Lavori con divisione delle pagine a colori con Creazione booklet**

Fiery Central supporta solo la divisione automatica delle pagine a colori per un lavoro di divisione delle pagine a colori con Creazione booklet da Proprietà del lavoro di Command WorkStation, Fiery Central Driver e Fiery Hot Folders.

Se si desidera creare un booklet con la divisione delle pagine a colori e si controllano le pagine che vengono inviate alla stampante a colori o in bianco e nero, utilizzare Fiery Impose per creare il booklet e sfruttare l'opzione Tipo stampante per impostare copertine, fogli e altre opzioni per la stampa su stampanti a colori o in bianco e nero.

I metodi di divisione delle pagine a colori sono i seguenti:

- **•** Con la divisione automatica delle pagine a colori, Fiery Central analizza il file PDF per individuare le pagine a colori e in bianco e nero e automaticamente invia le pagine a colori alla stampante a colori e le pagine in bianco e nero alla stampante in bianco e nero.
- **•** Con la divisione manuale delle pagine a colori, è possibile specificare le pagine del documento da inviare alla stampante a colori e quelle da inviare alla stampante in bianco e nero.

# **Directory di installazione del software Fiery Central**

È necessario che il software Fiery Central sia installato nella directory \efi, altrimenti il Fiery Central server potrebbe non avviarsi del tutto.

# **Le definizioni dei capitoli vengono ignorate per i lavori con l'opzione Dividi colore**

Per i lavori con l'opzione Dividi colore, le definizioni dei capitoli vengono ignorate quando vengono applicate ai fogli a colori combinati sulla stampante in bianco e nero.

# **La finestra di dialogo Conferma configurazione mostra del testo troncato**

La finestra di dialogo Conferma configurazione è tradotta, ma del testo è troncato.

#### **Importare file VDP con il percorso di ricerca globale**

I file VDP con il percorso di ricerca globale non possono essere importati in Fiery Central.

#### **Messaggi di errore Oce Prisma Sync**

I messaggi di errore Oce Prisma Sync appaiono solo in inglese su FieryBar per le versioni in francese, italiano, tedesco e spagnolo di Fiery Central.

#### **Stampare un lavoro con preimpostazioni server**

Con alcune configurazioni della stampante, è possibile configurare una preimpostazione server per stampare su tutte le stampanti in un gruppo, ma quando un'opzione non è disponibile, viene visualizzato un messaggio di errore. In questi casi, modificare la preimpostazione server specificando il Valore predefinito della stampante per le opzioni sulle schede Immagine e Colore.

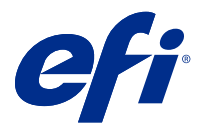

# Release-Informationen Fiery CentralVersion: 2.9.0.55

Dieses Dokument enthält wichtige Informationen zu diesem Release. Stellen Sie diese Informationen allen Benutzern zur Verfügung, bevor Sie mit der Installation fortfahren.

Diese Softwareversion verbessert das Drucken auf Fiery und Nicht-Fiery Druckern.

Unterstützte Drucker werden unter [http://www.efi.com/products/fiery-servers-and-software/fiery-workflow-suite/](http://www.efi.com/products/fiery-servers-and-software/fiery-workflow-suite/fiery-central/supported-printers/) [fiery-central/supported-printers/](http://www.efi.com/products/fiery-servers-and-software/fiery-workflow-suite/fiery-central/supported-printers/) aufgeführt.

# Informationen zum Release

In Version 2.9.0.55 von Fiery Central sind folgende Erweiterungen und Verbesserungen:

- **•** Dieses Farbfeld kann zusätzlich zu einer der Fiery Central Versionen, von Version 2.9.0.17 bis Version 2.9.0.54, installiert werden.
- **•** Fiery Central 2.9.0.55 unterstützt den Formularblockdruck. Diese Funktion ist unter der Registerseite Finishing im Fenster Auftragseigenschaften verfügbar.
- **•** Fiery Central 2.9.0.55 unterstützt FedEx-Lizenzierung und einen konfigurierbaren Proxy-Server für FedEx.
- **•** Verschiedene Probleme von Fiery Central 2.9.0.41 wurden behoben, um die Stabilität von Fiery Central 2.9.0.55 zu verbessern.

Neue Funktion

# **Formularblockdruck**

Mit dem Formularblockdruck können Sie einen Auftrag als Formularblock drucken und mehrere Formularblöcke drucken. Als Formularblock wird eine Sammlung eines Auftrags mit einer oder mehreren Seiten bezeichnet, von dem mehrere Kopien gedruckt werden. Sie können jedem Formularblock auch ein Abschlussblatt hinzufügen und die Anzahl der gewünschten Kopien für jeden Formularblock angeben.

Der Formularblockdruck findet sich auf der Registerseite Finishing des Fensters Auftragseigenschaften.

Wenn Sie den Formularblockdruck aktivieren, stehen die folgenden Optionen zur Verfügung:

- **•** Auftragskopien pro Block Legt die Anzahl der Kopien des ausgewählten Auftrags fest, die in jeden Formularblock aufgenommen werden sollen. Standardmäßig wird der Wert auf 1 gesetzt. Sie können einen Wert von 1 bis 999 auswählen.
- **•** Blockabschlussblatt hinzufügen fügt jedem Formularblock ein Abschlussblatt hinzu.
- **•** Blockabschlussblattquelle fügt ein Zufuhrfach für das Abschlussblatt hinzu.

**Hinweis:** Von Fiery Central wird der Formularblockdruck nur auf Konica Minolta Druckern 1250 und höher unterstützt.

# Behobene Probleme

# **In dieser Version behobene Probleme**

- **•** Wenn ein Auftrag an eine Océ-Druckergruppe gesendet wird, funktionieren Multistanz- und Seiteneinfügefunktionen nicht wie erwartet. Dieses Problem wurde behoben.
- **•** Das Fenster "Auftragseigenschaften" von Aufträgen, die vom Drucker aus abgebrochen werden, reagierte nicht mehr. Dieses Problem wurde behoben.
- **•** Sie können jetzt maximal 99 Seiten sequenziell an einer bestimmten Stelle (vor der ersten Seite oder nach der letzten Seite) aus den PFU-Fächern mit Fiery Central einfügen.
- **•** Die Zufuhrrichtung eines Auftrags mit SRA4-Seitengröße bleibt erhalten.
- **•** Das Drucken von Broschüren mit einem Klebebindungs-Finisher funktioniert wie erwartet.

# Installation

# **Aktualisierung von Fiery Central mithilfe von System Updates**

- **1** Auswählen Starten > Alle Programme > Fiery Central > System Updates.
- **2** Klicken Sie im nachfolgenden Fenster auf Jetzt prüfen, um prüfen zu lassen, ob und welche Updates verfügbar sind.
- **3** Markieren Sie in der Liste der verfügbaren Updates den Eintrag Fiery Central v2.9.0.55 Update, klicken Sie auf Installieren und folgen Sie den angezeigten Anweisungen.
- **4** Starten Sie Ihr System neu, nachdem das Update vollständig installiert wurde.

# **Fiery Central über das Fiery Download Center aktualisieren**

- **1** Rufen Sie die Seite<http://www.efi.com/support-and-downloads/downloads/>auf.
- **2** Klicken Sie auf den Link Fiery-Treiber und -Dienstprogramme.
- **3** Geben Sie die Informationen für die Registrierung ein und klicken Sie auf Absenden.
- **4** Klicken Sie im "Download Center" auf die Registerkarte Anwendungssoftware und Tools.
- **5** Wählen Sie Fiery Central aus der Liste Software wählen, Fiery Central v2.9 aus der Liste Version wählen und klicken Sie auf Suchen.
- **6** Blättern Sie in der Liste der Ergebnisse zum Eintrag EFIFieryCentral2.9.0.55Update.zip und klicken Sie in der Zeile mit diesem Eintrag auf Download.
- **7** Klicken Sie auf Annehmen, um Ihr Einverständnis mit den Bestimmungen der Lizenzvereinbarung zu erklären.
- **8** Extrahieren Sie den Inhalt der ZIP-Datei und speichern Sie ihn auf dem Fiery Central Server.
- **9** Doppelklicken Sie auf EFIFieryCentral2.9.0.55Update.exe und befolgen Sie die Bildschirmanweisungen.

# Descargar y firmar Fiery Central Driver

- **1** Inicie el navegador de Internet o intranet e introduzca el nombre DNS o la dirección IP del Fiery server.
- **2** Amplíe Descargas de software.
- **3** Haga clic en el enlace Controladores de impresoras debajo de la pestaña Windows

Si un cuadro de diálogo le solicita que abra el archivo o lo guarde en el disco, seleccione la opción de guardarlo en disco.

- **4** Busque la ubicación en que desea guardar el archivo PRNTDRV.zip y haga clic en Guardar.
- **5** Envíe el archivo PRNTDRV.zip al servicio técnico de EFI Fiery Central a través del servidor FTP, Microsoft OneDrive o Dropbox para firmar el Fiery Central Driver.

Windows 10 tiene una función de verificación de seguridad que requiere que el servicio técnico de EFI Fiery Central firme el archivo PRNTDRV.zip para poder instalar Fiery Central Driver en un ordenador cliente Windows 10.

# Bekannte Problemsituationen

# Die Registerkarte "Farbe" unter Command WorkStation Auftragseigenschaften zeigt die **leeren Optionen bei Drucker-Standardeinstellungen**

Bei der Auswahl von Standarddrucker im Fenster Auftragseigenschaften von Command WorkStation werden einige Optionen in der Registerkarte Farbe als leer angezeigt.

**Hinweis:** Auswahl der Einstellung Standarddrucker ist nicht relevant für Fiery Central.

#### **No se pueden definir portadas para trabajos de división de color**

Al insertar portadas y contraportadas para un trabajo de división de color, es posible que las páginas no se inserten.

#### **Trabajo no redireccionado desde Fiery a impresoras que no son Fiery**

Al enviar un trabajo a una impresora Fiery que no tiene papel en la bandeja, el trabajo no se redirecciona a una impresora que no es Fiery.

### **El controlador Fiery no se instala en ordenadores Mac OS**

No pueden instalarse controladores Fiery en un ordenador cliente Mac OS.

#### **Fiery Central Driver Certificación WHQL**

Fiery Centrallos controladores de impresora no tienen la certificación WHQL.

#### **No se admite la restauración del sistema Fiery**

Fiery Centralno admite la restauración del sistema Fiery.

#### **Las funciones de Configure no funcionan de la forma esperada**

Fiery Central no admite algunas funciones de WebTools > Configurar.

Para obtener más detalles, póngase en contacto con el Fiery Central Servicio técnico de EFI.

# Die Registerkarte "Spezialfarbe" ist in den Druckertreiber- und Command WorkStation-**Auftragseinstellungen nicht vorhanden.**

Fiery Central bietet keine Unterstützung für die Funktion "Spezialfarbe" auf mit Fiery betriebenen Ricoh-Druckern.

#### **Trennblattfunktionalität wird auf Ricoh-Druckern nicht unterstützt**

Fiery Central bietet keine Unterstützung für die Fiery-Transparenttrennblattfunktionalität auf mit Fiery betriebenen Ricoh-Druckern.

#### **Farbaufteilung mit Inline-Mischen für Klebebindungsaufträge**

Farbaufteilung mit Inline-Mischen für Klebebindung saufträge werden für Canon und Océ VarioPRINT DP 135/120/110 Drucker nicht unterstützt.

#### **Gemischte Medien für Klebebindungsaufträge**

Gemischte Medien für Klebebindung saufträge werden für Canon und Océ VarioPRINT DP 135/120/110 Drucker nicht unterstützt.

# **Ungültige Szenarios der Weiterverarbeitung für Canon und Océ VarioPRINT DP Drucker werden nicht beibehalten**

Ungültige Szenarios der Weiterverarbeitung für Canon und Océ VarioPRINT DP 135/120/110 Drucker werden nicht beibehalten. Beispiel: Wenn Sie eine nicht unterstützte Weiterverarbeitungsoption für eine Seitengröße auswählen (wie etwa Querformat US Tabloid mit 2 oberen Heftungen oder Lochungen), wird der Auftrag ohne die geforderte Weiterverarbeitung gedruckt. Andernfalls könnte der Drucker einen Fehler verursachen.

# **Splitten von Farb- und Schwarzweißseiten bei Aufträgen mit Broschürenerstellung Einstellungen**

Fiery Central unterstützt das automatische Splitten von Farb- und Schwarzweißseiten nur bei Aufträgen mit Broschürenerstellung Einstellungen, die im Fenster "Auftragseigenschaften" von Command WorkStation, im Fiery Central Driver oder in Fiery Hot Folders konfiguriert wurden.

Wenn Sie bei einer Broschüre das Splitten in Farb- und Schwarzweißseiten veranlassen und selbst bestimmen wollen, welche Seiten an den Farb- und welche an den Schwarzweißdrucker gesendet werden, müssen Sie die Broschüreneinstellungen in Fiery Impose festlegen und mithilfe der Option Druckertyp festlegen, welche Titel-/ Abschlussblätter, Bogen und sonstigen Bestandteile der Broschüre an den Farb- bzw. an den Schwarzweißdrucker gesendet werden sollen.

Für das Splitten von Farb- und Schwarzweißseiten werden die folgenden Methoden unterstützt:

- **•** Für das automatische Splitten der Farb- und Schwarzweißseiten analysiert Fiery Central, bei welchen Seiten in der PDF-Datei es sich um Farbseiten und bei welchen um Schwarzweißseiten handelt. Auf der Basis dieser Analyse werden die Farbseiten automatisch an den Farbdrucker und die Schwarzweißseiten automatisch an den Schwarzweißdrucker gesendet.
- **•** Beim manuellen Splitten können Sie bestimmen, welche Seiten in einem Dokument an den Farbdrucker und welche Seiten an den Schwarzweißdrucker gesendet werden sollen.

#### **Fiery Central Software-Installationsverzeichnis**

Die Fiery Central Software muss im Verzeichnis \efi installiert werden, andernfalls kann der Fiery Central server möglicherweise nicht vollständig starten.

# **Kapiteldefinitionen werden bei Aufträgen mit gesplitteten Farb- und Schwarzweißseiten ignoriert**

Bei einem Auftrag, für den die Farb- und die Schwarzweißseiten gesplittet werden, werden Kapiteldefinitionen ignoriert, wenn sie Bezug auf Farbseiten/Farbbogen nehmen, die auf dem S/W-Ausgabegerät mit den Schwarzweißseiten zusammengeführt werden.

# **Das Dialogfeld zur Einrichtungsbestätigung zeigt abgeschnittenen Text**

Das Dialogfeld zur Einrichtungsbestätigung ist lokalisiert, ein Teil der angezeigten Textinformationen wird aber abgeschnitten.

#### **Importieren von VDP-Dateien mit globalen Suchpfaden**

VDP-Dateien mit globalen Suchpfaden können nicht in Fiery Central importiert werden.

#### **Fehlermeldungen von Océ Prisma Sync**

Bei der französischen, italienischen, deutschen und spanischen Version von Fiery Central werden von Océ Prisma Sync generierte Fehlermeldungen auf der Leiste in Englisch angezeigt.

# **Drucken eines Auftrags mit Servervorgaben**

Bei bestimmten Druckerkonfigurationen können Sie eine Servervorgabe konfigurieren, die das Drucken auf allen in einer Druckergruppe definierten Ausgabegeräten vorsieht. Allerdings wird ein Fehler gemeldet, wenn eine der in der Vorgabe definierten Optionen nicht verfügbar ist. In diesem Fall müssen Sie die Servervorgabe überarbeiten, indem Sie für die Druckoptionen auf den Seiten Bild und Farbe die Einstellung Druckerstandard wählen.

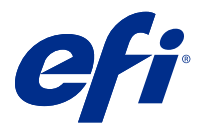

# Notas de la versión para el cliente Fiery Central, versión 2.9.0.55

Este documento contiene información importante acerca de esta versión. Asegúrese de proporcionar esta información a todos los usuarios antes de continuar con la instalación.

Esta versión del software incluye soluciones generales al imprimir en Fiery y en impresoras que no son Fiery.

Puede ver las impresoras compatibles en [http://www.efi.com/products/fiery-servers-and-software/fiery-workflow-](http://www.efi.com/products/fiery-servers-and-software/fiery-workflow-suite/fiery-central/supported-printers/) [-suite/fiery-central/supported-printers/.](http://www.efi.com/products/fiery-servers-and-software/fiery-workflow-suite/fiery-central/supported-printers/)

# Acerca de esta versión

En Fiery Central 2.9.0.55 se han incluido las características nuevas y las mejoras que se indican a continuación:

- **•** Este módulo se puede instalar en cualquier versión de Fiery Central desde la versión 2.9.0.17 hasta la 2.9.0.54.
- **•** Fiery Central 2.9.0.55 es compatible con Impresión de libreta. Esta función está disponible en la pestaña Terminación de la ventana Propiedades del trabajo.
- **•** Fiery Central 2.9.0.55 admite licencias FedEx y un servidor proxy configurable para FedEx.
- **•** Se han resuelto varios problemas de Fiery Central 2.9.0.41 para mejorar la estabilidad de Fiery Central 2.9.0.55.

# Nueva función

# **Impresión de libreta**

Con Impresión de libreta, puede imprimir un trabajo como una libreta e imprimir varias libretas. Una libreta es un conjunto de varias copias de un trabajo de una o varias páginas. También puede añadir una contraportada a cada libreta y especificar el número de copias que desee para cada libreta.

Impresión de libreta se encuentra en la pestaña Terminación de la ventana Propiedades del trabajo.

Si habilita Impresión de libreta, tendrá disponibles las siguientes opciones:

- **•** Copias del trabajo por libreta: establece el número de copias del trabajo seleccionado que se incluirán en cada libreta. Por defecto, el valor se establece en 1. Puede seleccionar un valor entre 1 y 999.
- **•** Añadir contraportada de libreta: añade una contraportada a cada libreta.
- **•** Origen de la contraportada de libreta: añade una bandeja de entrada para la contraportada.

**Nota:** Desde Fiery Central, Impresión de libreta solo es compatible con impresoras Konica Minolta 1250 y posteriores.

# Problemas resueltos

### **Problemas corregidos en esta versión**

- **•** Cuando se envía un trabajo a un grupo de impresoras Océ, las funciones de inserción de páginas y de múltiples perforaciones no funcionaban como se espera. Este problema se ha solucionado.
- **•** La ventana Propiedades del trabajo de los trabajos que no respondían se cancelaban desde la impresora. Este problema se ha solucionado.
- **•** Ahora puede insertar un máximo de 99 páginas de forma secuencial en una ubicación específica (antes de la primera página o después de la última página) desde las bandejas PFU mediante Fiery Central.
- **•** Ahora se conserva la dirección de alimentación de un trabajo con tamaño de página SRA4.
- **•** La impresión de cuadernillos con una encuadernadora pliego a pliego funciona según lo esperado.

# Instalación

#### **Actualizar Fiery Central mediante Actualizaciones del sistema**

- **1** Seleccionar Iniciar > Todos los programas > Fiery Central > Actualizaciones del sistema.
- **2** Haga clic en Buscar ahora para buscar las actualizaciones disponibles.
- **3** Seleccione Fiery Central v2.9.0.55 Update en la lista, haga clic en Instalar y, a continuación, siga las instrucciones de la pantalla.
- **4** Rearranque el sistema tras completar la actualización.

# **Actualizar Fiery Central mediante el Centro de descarga de Fiery**

- **1** Vaya al [http://www.efi.com/support-and-downloads/downloads/.](http://www.efi.com/support-and-downloads/downloads/)
- **2** Haga clic en el enlace de Controladores y Utilidades de Fiery.
- **3** Introduzca su información de registro y haga clic en Enviar.
- **4** Haga clic en la pestaña Software de aplicaciones y herramientas en el Centro de descarga.
- **5** Seleccione Fiery Central en la lista Seleccionar software, seleccione Fiery Central v2.9 en la lista Seleccionar versión y haga clic en Buscar.
- **6** Busque EFIFieryCentral2.9.0.55Update.zip en la lista de resultados y haga clic en Descargar.
- **7** Haga clic en Aceptar para aceptar los términos del acuerdo de licencia.
- **8** Extraiga y guarde el contenido del archivo ZIP en una ubicación del servidor de Fiery Central.

**9** Haga doble clic en EFIFieryCentral2.9.0.55Update.exe y siga las instrucciones que aparecen en pantalla.

# Descargar y firmar Fiery Central Driver

- **1** Inicie el navegador de Internet o intranet e introduzca el nombre DNS o la dirección IP del Fiery server.
- **2** Amplíe Descargas de software.
- **3** Haga clic en el enlace Controladores de impresoras debajo de la pestaña Windows

Si un cuadro de diálogo le solicita que abra el archivo o lo guarde en el disco, seleccione la opción de guardarlo en disco.

- **4** Busque la ubicación en que desea guardar el archivo PRNTDRV.zip y haga clic en Guardar.
- **5** Envíe el archivo PRNTDRV.zip al servicio técnico de EFI Fiery Central a través del servidor FTP, Microsoft OneDrive o Dropbox para firmar el Fiery Central Driver.

Windows 10 tiene una función de verificación de seguridad que requiere que el servicio técnico de EFI Fiery Central firme el archivo PRNTDRV.zip para poder instalar Fiery Central Driver en un ordenador cliente Windows 10.

# Problemas conocidos

# **Pestaña Color en Command WorkStation Propiedades del trabajo muestra las opciones en blanco con la configuración por omisión de la impresora**

Cuando se selecciona Impresora por omisión en la ventana Propiedades del trabajo de Command WorkStation, algunas opciones de la pestaña Color aparecen en blanco.

**Nota:** La selección de la configuración de Impresora por omisión es irrelevante para Fiery Central.

#### **No se pueden definir portadas para trabajos de división de color**

Al insertar portadas y contraportadas para un trabajo de división de color, es posible que las páginas no se inserten.

#### **Trabajo no redireccionado desde Fiery a impresoras que no son Fiery**

Al enviar un trabajo a una impresora Fiery que no tiene papel en la bandeja, el trabajo no se redirecciona a una impresora que no es Fiery.

# **El controlador Fiery no se instala en ordenadores Mac OS**

No pueden instalarse controladores Fiery en un ordenador cliente Mac OS.

# **Fiery Central Driver Certificación WHQL**

Fiery Centrallos controladores de impresora no tienen la certificación WHQL.

### **No se admite la restauración del sistema Fiery**

Fiery Centralno admite la restauración del sistema Fiery.

#### **Las funciones de Configure no funcionan de la forma esperada**

Fiery Central no admite algunas funciones de WebTools > Configurar.

Para obtener más detalles, póngase en contacto con el Fiery Central Servicio técnico de EFI.

# **Falta la pestaña Color de especialidad en el controlador de la impresora y en Propiedades del trabajo de Command WorkStation**

Fiery Central no admite la función Color de especialidad en las impresoras Ricoh Fiery Driven.

#### **La funcionalidad de hoja intercalada no se admite en las impresoras Ricoh**

Fiery Central no admite la funcionalidad de hoja intercalada de transparencias de Fiery en impresoras Ricoh Fiery Driven.

# **Dividir por colores con Combinación en línea para los trabajos de encuadernación Pliego a pliego**

La opción Dividir por colores con Combinación en línea para los trabajos de encuadernación Pliego a pliego no se admite en las impresoras VarioPRINT DP 135/120/110 de Canon y de Océ.

#### **Mixed Media para trabajos de encuadernación Pliego a pliego**

La opción Mixed Media para trabajos de encuadernación Pliego a pliego no se admite en las impresoras VarioPRINT DP 135/120/110 de Canon y de Océ.

# **Los casos de terminación no válidos no están limitados para las impresoras VarioPRINT DP de Canon y de Océ.**

Los casos de terminación no válidos no están limitados para las impresoras VarioPRINT DP 135/120/110 de Canon y de Océ. Por ejemplo, si selecciona una opción de terminación no admitida para un tamaño de página, como un trabajo tamaño Tabloide en horizontal con dos grapas superiores o perforaciones, es posible que se imprima el trabajo sin las opciones de terminación solicitadas o que la impresora no sea estable.

#### **Dividir por colores trabajos de Creador de cuadernillos**

Fiery Central solo admite la división automática por colores para los trabajos de Creador de cuadernillos con división por colores en Propiedades del trabajo de Command WorkStation, Fiery Central Driver y Fiery Hot Folders.

Si desea crear un cuadernillo con división por colores y controlar qué páginas se envían a la impresora en color y a la impresora en blanco y negro, utilice Fiery Impose para crear el cuadernillo y aproveche la opción Usar tipo de

impresora para configurar las portadas, hojas y otras opciones para imprimir en impresoras en color o en blanco y negro.

Los métodos de división por colores son los siguientes:

- **•** La división automática por colores permite a Fiery Central analizar el archivo PDF para determinar las páginas a color y en blanco y negro, tras lo cual envía automáticamente las páginas a color a la impresora a color y las páginas en blanco y negro a la impresora en blanco y negro.
- **•** La división manual de colores permite especificar las páginas del documento que deben imprimirse en una impresora a color y cuáles deben imprimirse en una impresora en blanco y negro.

#### **Directorio de instalación del software de Fiery Central**

El software de Fiery Central debe estar instalado en el directorio \efi; de lo contrario, es posible que Fiery Central server no se inicie completamente.

#### **Las definiciones de capítulo se ignoran para los trabajos con división por colores**

En los trabajos de división por colores, se omiten las definiciones de capítulos cuando se aplican a hojas de color combinadas en la impresora de blanco y negro.

# **El cuadro de diálogo Confirmación de la configuración muestra el texto cortado**

El cuadro de diálogo Confirmación de la configuración está traducido, pero parte del texto aparece cortado.

#### **Importar archivos VDP con ruta de búsqueda global**

Los archivos VDP con ruta de búsqueda global no se pueden importar a Fiery Central.

#### **Mensajes de error de Océ Prisma Sync**

Los mensajes de error de Océ Prisma Sync solo aparecen en inglés en la FieryBar de las versiones francesa, italiana, alemana y española de Fiery Central.

#### **Imprimir un trabajo con valores predefinidos del servidor**

Con ciertas configuraciones de impresora, es posible configurar un valor predefinido para imprimir en todas las impresoras en un grupo de impresoras pero se muestra un error cuando no está disponible una opción. En estos casos, modifique el valor predefinido del servidor definiendo el valor por omisión de la impresora en las opciones de las pestañas Imagen y Color.